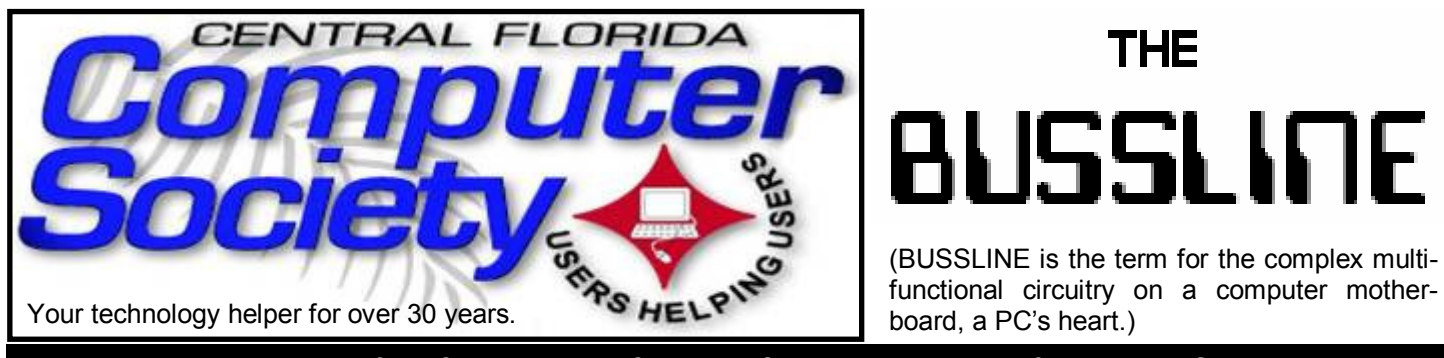

 **Vol. 110 No. 8 Newsletter of the Central Florida Computer Society, Inc. [Non-Profit, 501(c)3] September, 2010At-**

# **UPCOMING COMPUTER RELATED TALKS: ALL FREE**

# **September 19**

 Walt Sellers presents **iPad and Tablets - The New Sensation**. What's it all about? Walt Sellers, an iPad/iPhone Apps Developer and Past President of The Florida Macintosh Users Group http:// flmug.org will be demonstrating the iPad and much of its "WOW" stuff. In the next several months we will be seeing a lot of tablets come to market. Come and see what the fuss is all about. There will be other iPad users attending so that all can get some hands on experience as well.

## **October 17**

 Justin Goldman presents **Cell phones**. Justin is from Cellufixx, a local phone store and repair center. He will compare the various operating systems, such as Windows Mobile, Android, iOS, Blackberry, etc. There are so many choices. Justin will sort out many of the differences in the phone systems, talk about some of the more popular models available from the various phone companies, and be able to answer your phone questions .

## **November 21**

 Mark Shulman will present **BUILDING A SOFTWARE SWISS ARMY KNIFE**. Every computer geek should have the software equivalent of a Swiss Army Knife. Learn how to turn an ordinary flash drive and a couple of CDs into the software equivalent of Batman's utility belt. You'll find out about portable apps, boot CDs, and self-contained

bootable utilities, and learn how they can save your bacon when the chips are down.

# **December 19**

 Sean Kane. **New things from Apple**. Sean is a Mac Administrator and leads the CFCS/FLMUG iOS SIG. He will be presenting information about the many products from Apple. He will show some of the many features of Mac computers, as well as the iPod, Apple TV, iPhone, & the iPad. Many of our members are multiple computer owners and may be thinking about adding a Mac to their home or business. This will be a good meeting to find out what the advantages will be. You will also see that the

*(Continued on page 2)* 

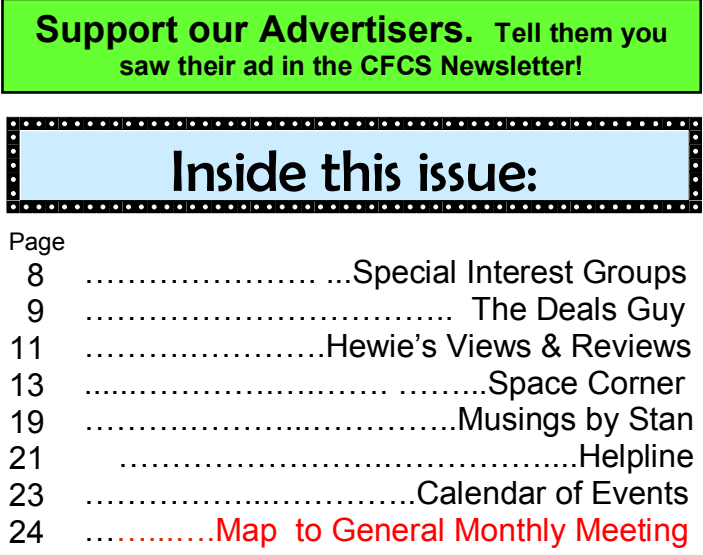

Unless otherwise noted, all article continuations are to the page immediately following where you are reading.

Mac is capable of running both Mac and Windows operating systems.

# **January 16**

#### Gene Barlow presents **The Best Backup Plan to protect your System from Failure & Organizing Your Hard Drive**

Gene and Linda Barlow represent Acronis Software to the user group community. Acronis True Image Home is their backup and recovery product. This product provides the maximum flexibility to ensure that your computer's hard drive is adequately protected and can recover from any unforeseen events, such as hard drive failures, viruses or unstable software downloads. By having & implementing a well thought-out Backup and Recovery Plan, you can put your system together again fairly quickly, instead of days or weeks. This is an important topic that every PC User should implement on their computer. Gene will demonstrate Acronis True Image Home, one of the most popular computer backup and recovery programs on the market today.

 The last part of his presentation will focus on the best way to Organize Your Hard Drive. Acronis just released a new version of their partitioning product, Disk Director 11 Home with support for the Windows7 OS. With large terabyte hard drives today, they need to be set up & organized to take advantage of the additional space. This can be done very easily. A special "partitioning utility" is needed to make this organization process easy and simple to do. Gene will demonstrate the most recent release of Acronis Disk Director Home at the presentation. The combination of one or both of these excellent hard drive utilities would give you the power to Protect Your Hard Drive from system failure and Organize Your Hard Drive for better safety of your data files.

 Gene has been a presenter in the user group community for over 28 years. For many years he managed IBM's user group support organization and has been called the Father of PC User Groups. Now retired, Gene started his own company called User Group Relations (www.ugr.com), providing support to the user group community for the software companies he represents. He is an informative and easy to understand presenter. Don't miss this important presentation.

**All presentations through December** are held at 2 pm in the Jackson Hewitt office on Lee Rd. and Turner Rd. See map on pg. 24. Jan. Feb. and Mar. presentations will be at a location to be announced (probably at the University Club of Winter Park) but keep checking this newsletter for details, or consult our website at *cfcs.org*.

 **Also, earlier on the same day of each talk, the Windows SIG\* meeting is held.** (\*Special Interest Group) The WinSIG always meets at 12:30 pm, just before the CFCS General Meeting. If you use or plan to use Windows, these discussions, demonstrations, and Q&A sessions will be of immense value to you. Geared to intermediate level Windows users. Tips, tricks, and information on all versions of Windows are discussed. An e-newsletter is sent periodically with meeting information and links discussed at the meeting. You need not attend both meetings, but many members do. Non members always welcome. Sign up for the free e-newsletter at *cfcs.org*.

# **Computer Conference at Sea in 2011**

Join us on next year's Florida Association of Computer User Groups (FACUG) Technical Conference @ Sea. For more information see FACUG.org

#### **2011 FACUG Technology Conference Mexico Cruise January 27th through January 31st - 2011**

 There is no better bargain vacation than a cruise, add to it a fully fledged Computer and Technology Conference and it becomes an outstanding event. Be part of the FACUG's second Conference@Sea. Be with us for this will be another outstanding **Sail - Abration**.

# **Special Interest Groups (SIGs)**

**The iSIG** meets every third Monday at 7:00 pm at *Denny's on Lee Rd & I-4*. The iSIG meetings cover the products that use the iPhoneOS, which includes the iPhone, iPad, and iPod. This is a combined effort of the Central Florida Computer Society http:// www.cfcs.org and the Florida Macintosh Users Group http://www.flmug.com. Other groups are invited to participate. Attendees are consumers, developers, consultants, and publishers. The SIG leader is Sean Kane, Certified Apple Technical Coordinator, long-time Mac and iPhone user, and a technologist and consultant to Walt Disney Feature Animation Florida.

#### *Please note that the iSIG meets at the Denny's on Lee Rd. The Tech-SIG and the Board of Directors meetings continue to meet at Denny's on 436 & Oxford Rd in Casselberry.*

**The ACCESS, MS OFFICE, and SECURITY SIGs** meet conjointly on the second Wednesday of each month from 7 to 9 pm at the New Horizons Learning Center at 1221 Lee Rd. Arvin Meyer, a Microsoft MVP, (and current CFCS president), leads the SIG. *http://groups.yahoo.com/group/cfcs-access This is* a combination of three separate SIGs which now meet alternately for the duration of Arvin's presidency. They will resume separate meetings when he leaves office and/or publishes his upcoming book.

**The GRAPHICS/PHOTO SIG** meets on the third Wednesday of each month from 7 to 9pm at the New Horizons Learning Center at 1221 Lee Rd. Robert Black, CFCS newsletter editor, is a former archaeological photographer and teacher. E-mail: *graphic-sig@cfcs.org* 

 This SIG concentrates on digital photography and any software or peripherals related to it. Whether you are a beginner or a pro, bring your stuff (gear & photos) to show off or ask questions so we can learn from each other!

**The TECH DISCUSSION SIG** meets on the fourth Tuesday of each month from 7 to 9 pm at the Casselberry Denny's at 436 and Oxford Rd.

 This SIG is a non-structured, open conversational group for CFCS members, that has no specific topic or speaker, but is simply a round table discussion. It is not an advanced group, but a place for people to come and discuss various subjects, such as new products and technologies, hardware, software, webrelated, etc. Bring in articles from magazines, newsletters, unusual problems/situations that have arisen, questions, etc. Also, new or ailing devices or notebook pc's are welcome, either for "show and tell" or discussion or demo of situations. E-mail: *techsig@cfcs.org*

**The iSIG** meets on the third Monday of each month at 7:00 PM at *Denny's on Lee Rd & I-4*. The iSIG meetings cover the products that use the iPhoneOS, which includes the iPhone, iPad, and iPod. This is a combined effort of the Central Florida Computer Society http://www.cfcs.org and the Florida Macintosh Users Group http:// www.flmug.com. Other groups are invited to participate. Attendees are consumers, developers, consultants, and publishers, who find common interests and discuss how to handle topics from both the consumer & the developer perspectives. The SIG leader is Sean Kane, Certified Apple Technical Coordinator, longtime Mac and iPhone user, and a technologist and consultant to Walt Disney Feature Animation Florida.

*Please note that the iSIG meets at the Denny's on Lee Rd. The Tech-SIG and the Board of Directors meetings continue to meet at Denny's on 436 & Oxford Rd in Casselberry.* 

## **The Tip Corner: What is the difference between Downloading, Uploading & Installing?**

#### **By Jim Sheff, Co-chair, Novice SIG, Lehigh Valley Computer Group, Pennsylvania www.lvcg.org jsheef (at) aol.com**

Downloading - This is moving a file that's on the Internet (or over a network) onto our computer. For most of us, downloading is just a matter of clicking a download link on a web site and saving the file to disk.

Uploading - This is the opposite of downloading. With uploading, you take a file from your computer and send it to a computer on the internet (or a computer / server in a network). Usually this is done with an FTP client, but some modern web sites you'll come across will allow you to send files to them with your web browser.

Installing - This is often confused with downloading, but it's a different animal. When you install something, you basically "put" the program on your computer so you can use it. Normally this is done via a setup program or "wizard" to make installation easy.

Once you're finished installing a program, you can usually run it from your Start Menu, Programs area.

#### **The Virtual Wall**

Here is a site for those of us who were involved in the Vietnam War (I served two tours there). The Virtual Wall Vietnam Veterans War Memorial brings you the list of causalities online organized by location. It is easy to browse, and I think an amazing way to remember those whose lives were lost if you can't visit the Vietnam Wall Memorial in person.

There are two ways to browse: you can select a state or location from the main selection area, or you can click Find a Name and select a way to search from. Some of your options on the drop down menu are: Last Name, Wall Panels by Date, State and City, Height of Valor, Faces of Freedom, By Military Unit, and more.

If you can't find a name that you are looking for be sure to check out the Name Not Found option on the drop down menu. There you will get a list full of different ways that you can search for the name, and who to contact if you still can't find it and it should be there. Even though Memorial Day has just passed, you might find this an interesting site. Go to: http:// www.virtualwall.org/iStates.htm.

## **Facebook**

If you are ready to get onto Facebook, here are some tips on what to put on your profile page. Lots of people love Facebook. You can even use it to promote your own personal web sites. Basically, the question to ask yourself is this: What do I want people to see when they visit me? You might want to create a profile geared exclusively towards a hobby or business and not include a lot of details about your personal life. Or maybe like most everyone you just want to put your personal information on your page and look interesting. Here are sine pointers that will help you with any of the social networking site, not just Facebook.

1. Create a profile that is simple and easy to read. Too much clutter can cause people to jump on your page and then jump right back off. People like to surf fast and too many pictures or lots of text that could

take a long time to load can have them go on to someone else. However, the information you put on should be descriptive enough so others can see that they have similar interests. Use significant phrases in your descriptions that reflect your interests.

2. As the saying goes: "You never get a second chance to make a first impression" and it is true! So find a layout you like. There are many sites that have free layouts. Google Free Facebook Layouts for starters. Another thing that you should do is make sure that the things expressed by you or someone that wrote on your page are things that can be read by anybody; you don't want somebody to get a bad first impression of you because someone left something nasty or mean on your page.

3. Most important: Decide on exactly what you want to say! If you want to present the "real" you, then include hobbies, and qualities you want to brag about, as well as interests that you would like to share with someone, etc. Think of your page, pick one main idea or interest, and focus on that. Try not to have a "rambling" page; everything that is on your page should pertain to whatever it is you want to focus on.

4. Be careful of who you add as a "friend" or contact. Make sure to add only those that like what you like, like to do what you do, etc. People will be checking out your "friends" as well. If they go to one of your "friend's pages and that person is  $-$  well  $-$  not exactly the type of person they would have anything to do with - they may never come back to your page again. Impressions, impressions… So that's the basics. As time goes by you will learn to fine-tune your page and get it exactly how you want it.

## **Jump to the TEMP directory**

Here is a quick and easy tip for Windows Vista and 7 users who want to get to their TEMP directory to do a little manual spring cleaning. Press Start, and in the Search Box type %temp%. Then hit Enter. And you are there. Temp files are known by the file extension .TMP and can be deleted. Windows and install wizards usually delete them after installing a program, but you might find a few that got away. So just highlight and delete as needed!

**THE CENTRAL FLORIDA COMPUTER SOCIETY** is a charitable, scientific and educational, nonprofit organization, founded in 1976 and incorporated in 1982 to encourage interest in the operation and development of computers through meetings with free exchange of information and educational endeavors.

**Newsletter:** The CFCS Newsletter © 2008 is the official newsletter of the Central Florida Computer Society, Inc. It is published every month by CFCS for the purpose of keeping members and others informed of computer-related news and activities of the Society. Circulation: 25,000.

#### **Mailing Address:**

**CFCS** 

204 Larkwood Dr., Suite 100

Sanford FL 32771

**Membership:** CFCS membership includes participation in the Society's activities and subscription to this Newsletter.

#### **Annual Dues Schedule:**

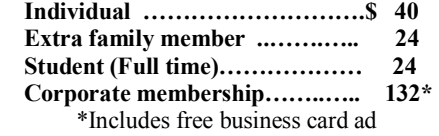

Members are responsible for sending a change-of-address notification (including e-mail) to: *membership@cfcs.org.* 

Gifts to CFCS are welcome, and because of the Society's nonprofit tax status, are tax deductible.

**Meetings:** CFCS meets each month on the 3rd Sunday at 2:00 p.m. at the **Jackson Hewitt Training Center, 2221 Lee Rd.**  Winter Park, FL Guests and the general public are invited to attend. Special Interest Groups (SIGs) within the Society meet regularly. See Special Interest Groups listings on pages 6 & 7.

#### **CFCS Web site: www.cfcs.org**

**Editorial:** Articles for publication in the CFCS Newsletter should be *emailed* to the Editor at: *editor@cfcs.org*. Please use Microsoft Word format, Times New Roman font, 12 point, if possible. The deadline for submitting articles is the first of each month.

Articles by authors other than directors of CFCS and the Newsletter staff do not necessarily reflect the policies or sanction of the Society. Unless otherwise indicated, articles in the CFCS Newsletter may be reprinted in newsletters of other nonprofit organizat-ions, without permission, provided credit is given.

This issue was created using Microsoft Office 2007 and MS Publisher 2007 Edition. Photoshop CS2 was used to edit, retouch and convert photographs and logos to grayscale for this issue. Adobe Acrobat 6.0 was used to prepare a .pdf formatted version for electronic transfer to the publication house and use on the Web site.  $\qquad \qquad \overline{\qquad}$ 

#### **Interested in making a difference?**

**Then volunteer with CFCS! The programs and benefits that members receive would not exist without members also volunteering. There are vacancies for a Program Chair/Coordinator, Education Chair and Advertising Chair. Please contact Stan Wallner, if you have any questions, comments, or suggestions. president@cfcs.org** 

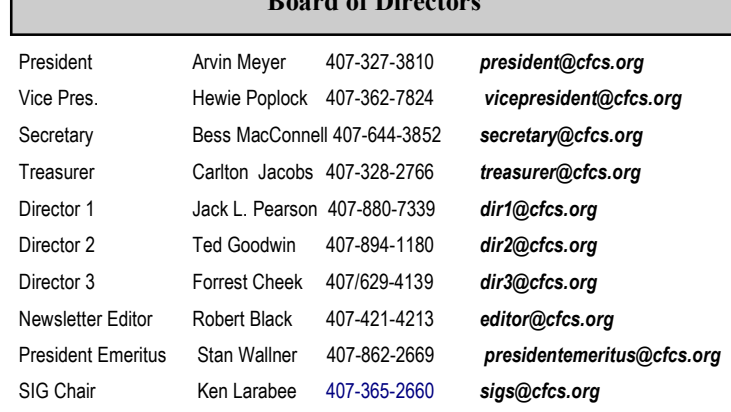

**B** Board of Directors **B** 

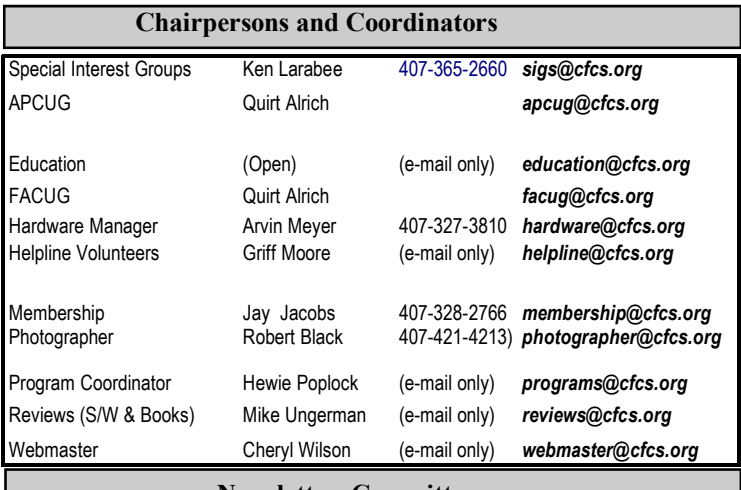

#### **Newsletter Committee**

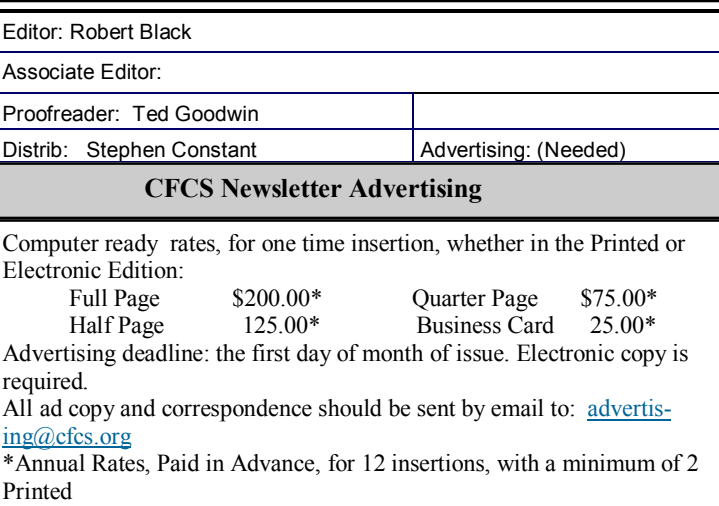

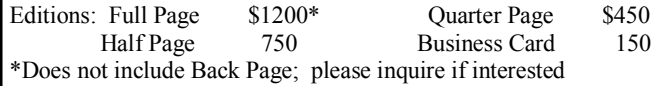

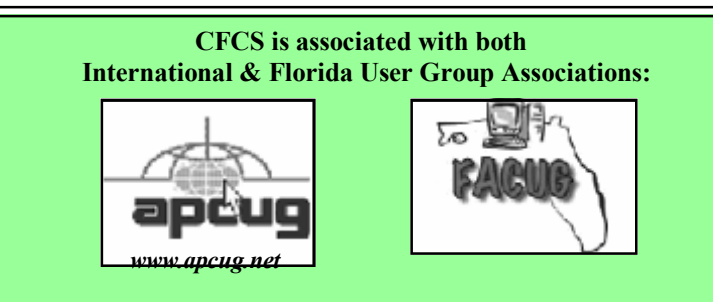

# **Bring a Friend to the next meeting!**

 We are encouraging each member to bring a guest to the general meeting on Sunday. As an added bonus, the first 5 members who have a guest join CFCS will **win a shiny new** (and very nice) **2 GB USB drive** donated by Oracle to CFCS. Be the first on your block to own one. As Kim Komando says "ooooh!"

 The first 5 (only 4 left; we're on a roll) who join, or members who sponsored them, need to email president@cfcs.org with the names of the existing and new member. Dues must be paid. You can get a jump on everyone by having the member sign up on the website and pay with PayPal. Jay Jacobs, our treasurer, will be the final decision maker on who the

#### **MEMBERSHIP RENEWAL**

Membership renewal e-mail letters will be mailed from: *membership@cfcs.org* to members at their e-mail address of record the month before their membership expires. Then, letters will be snail mailed to members for whom no e-mail address is in the membership database and those members whose e-mail was returned to *membership@cfcs.org* for any of many possible reasons: no account, account inactive, mail box over limit, spam filter intervention, etc. Please help us by adding this address to your contacts list and setting your spam filter to let our message get to your inbox. We do not share your e-mail address with others (We hate that too!), but it is necessary for full participation in the Society, including receiving your newsletter.

Members will be requested to renew their membership by paying dues on time.

If you do not receive a renewal letter, lose it or have questions about your dues and or membership status, please inquire at the sign-in table or send an e-mail to: *membership@cfcs.org.* 

**Membership Cards:** A new membership card with an expiration date for the next year will be distributed at the meeting following your renewal. The cards will be laminated and include a bar code which represents the member ID number. Members are requested to present their membership card for bar code scanning at the membership table to reduce the checkin time and make recording of attendance data easier. Cards will be mailed to those members who request same by e-mail to: *membership@cfcs.org* 

**New Member & Visitor Orientation:** Please listen for an announcement, at the beginning of the meeting for a time and location.

first five are.

# **For CFCS Members Only:**

**CFCS Members Get Discounts at ALL SmartGuys Computer Stores and at both of the local CompUSA Stores!** 

One of the 'perks' you get as a member of CFCS are these discounts!!

**Smart Guys** (formerly Cheap Guys) has been supporting us with advertising AND a discount for years! They offer a 5% or more on most items to CFCS Members (Membership card required for discount!) This applies at ALL of their stores.

**CompUSA** has resumed giving CFCS members a discount, though it is variable, usually in the 3 to 5% range, not on all items, and not on any PC's unless you are buying 5 or more (Hah)! This does now apply to both the South Orange Blossom Trail store AND the Altamonte Springs store. Here are the details you'll need to know to get the discount: 1) it is for CFCS Members only; so you will be asked to show your CFCS Membership card. 2) You will have to work through Mr. PK Naik, Sales  $\text{Leaf}$ ; by email  $\text{ONLY}$ , at p.k.naik@CompUSA.com. Be sure to let him know what items you're interested in, and at which store! He will respond back to you via email, and leave a message at the desk of the store you.ve chosen. However, he is at the Altamonte Springs Store only; 9:00 AM-5:00 PM, Monday through Friday. If you ask for him there, he'll usually be able to help on the spot, if there is any discount on the item. And, if you are there on a Saturday, take your purchase to the Service Desk, and politely ask if the CFCS Corporate Discount can apply; sometimes they'll find a way to do it. If they ask for the phone number tied to the A/C, it is 407- 862-2669.

#### **SIGN UP FOR WEEKLY E-MAIL!**

All meetings and speakers are subject to change, and late alterations are always possible. To keep completely on top of events, log on to CFCS.org and subscribe to our weekly e-mail update.

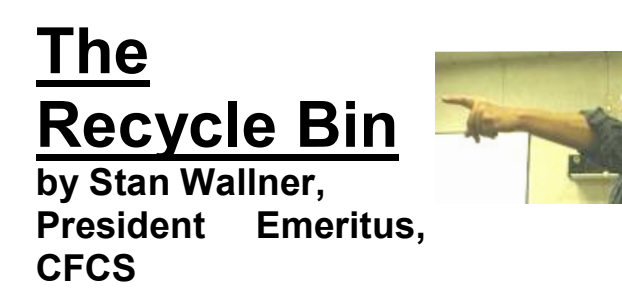

This is a now a separate, continuing monthly column item. Check here regularly for updates and new information. This a very important issue regarding our environment; and can't be over-emphasized! It is still in a state of flux and still pending. If you just have one or two items for either of the following places, contact me - if I know in advance, you can bring them to a meeting, and I'll take them from there. I just need to know in advance so there aren't too many items on any one day.

**Missionary Computer Fellowship**, **401 S Magnolia Ave, Orlando, FL; Phone: (407) 422-9265.** This is a major organization doing refurbishing and rebuilding, as well as recycling. It is associated with and located in the First United Methodist Church downtown. They only accept phone calls and/or items on Tuesdays and Thursdays. They are not completely religiously oriented. They send reconditioned PCs to missionaries all over the world, as well as poor villages in Africa, but it is my understanding that if an indigent person approached them, they might be able to get a free computer.

You'll find a **Missionary Computer Fellowship Info And Needs Fact Sheet** elsewhere in this issue. I can tell you it is a large and interesting place; with about 35 volunteers, many retired Martin Marietta people coming in to refurbish and rebuild PC's. One

*(Continued on page 9)* 

# **Seniors Now Volunteer Coaches Still Needed!**

Coach 2 or 3 others while an instructor explains on the big screen. Piece of cake, but much appreciated. Go to: http://www.seniorsnoworlando.org/or talk to Sheila Bigel at a CFCS meeting. Get free classes and trips as a reward!

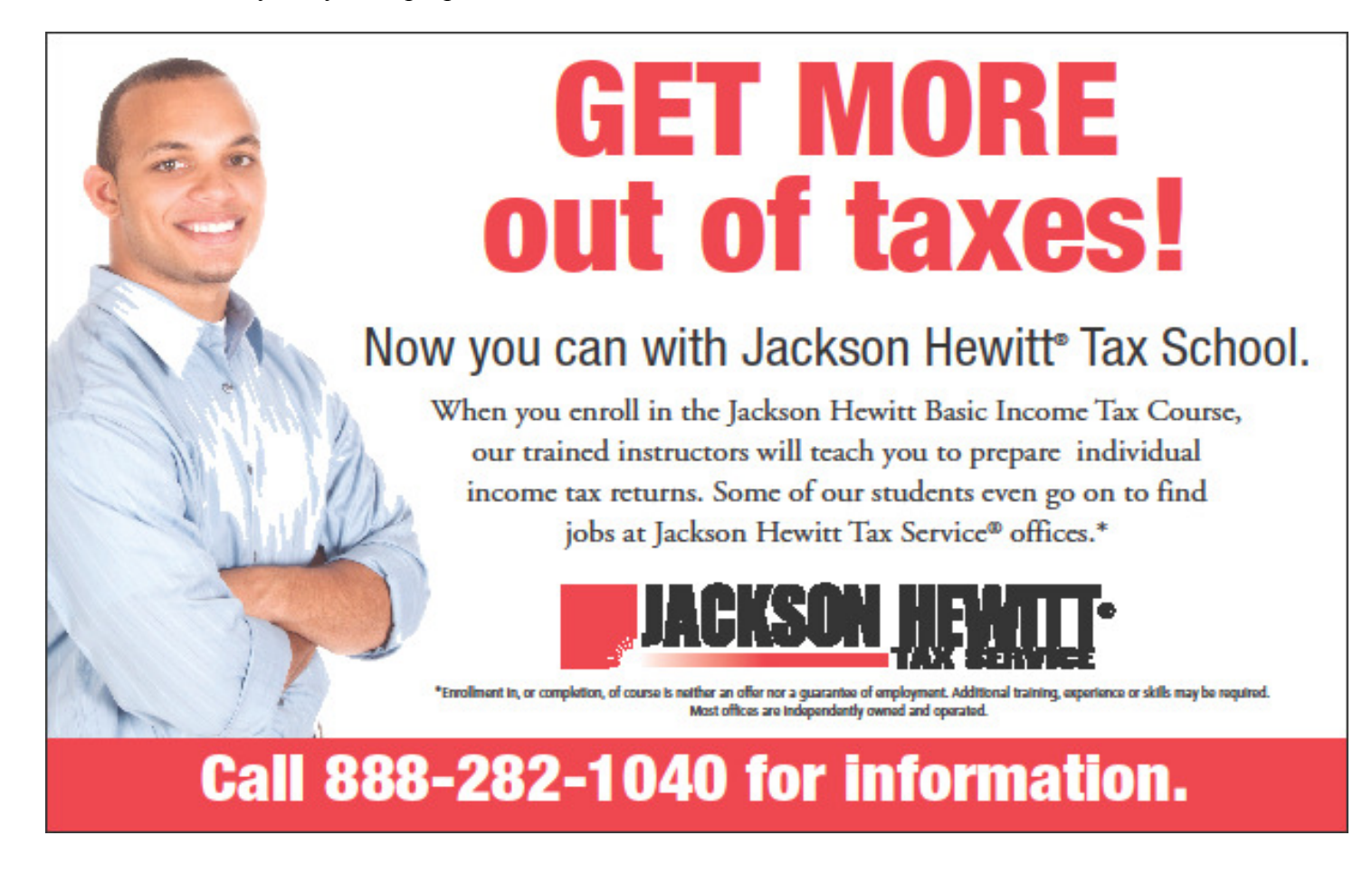

# SPECIAL INTEREST GROUPS

**Special Interest Groups (SIGs)** are an extension of CFCS's endeavor into **"Users Helping Users."**Each SIG is designed to be a continuing study of the SIG subject area, whether it be a particular software program, hardware, or any related computer subject.

**If a meeting place is not specified in this listing, CALL the SIG LEADER for information.** CFCS members interested in any of the SIGs listed are most welcome to attend any meeting.

Those interested in starting a new SIG, changing the time or location of a SIG, or in making changes to information on this page, please contact the SIG Chairperson, Ken Larabee by e-mail at: *sigs@cfcs.org.*

**NOTE:** Check CFCS Web site at *www.cfcs.org* for meeting locations and other SIG announcements.

#### *ACCESS SIG \**

Meets: 2nd Wednesday, 7:00 p.m. to 9:00 p.m. Place: New Horizons Computer Learning Center 1221 Lee Road, Orlando SIG Leader: Arvin Meyer, MVP Phone: 407- 327-3810<br>E-mail: *access-sig@cfc* E-mail: *access-sig@cfcs.org http://groups.yahoo.com/group/cfcs-access* 

A SIG for those interested in developing Access database programming. Includes Access basics such as tables, queries, forms, reports through advanced topics like Macros, Visual Basic and SQL.

#### *DIGITAL PHOTO & VIDEO SIG*

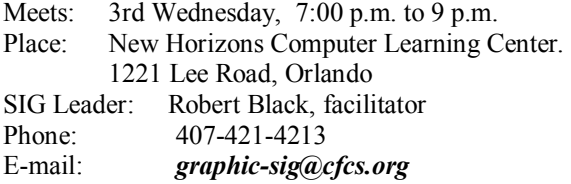

This SIG will concentrate on digital photography and any software or peripherals related to it. Whether you are a beginner or a pro, bring your stuff (gear & photos) to show off or ask questions so we can learn from each other!

#### *MS OFFICE SIG\**

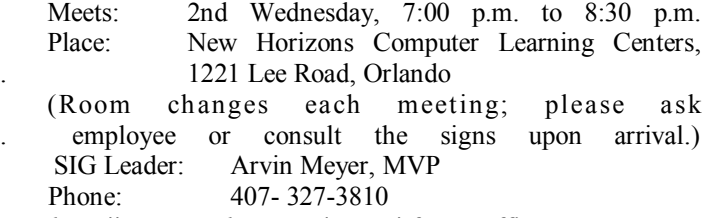

*http://groups.yahoo.com/group/cfcs-msoffice*

#### *TECH DISCUSSION SIG*

Meets: 4th Tuesday at 7:00 p.m. Place: Denny's on 436 & Oxford Rd, Casselberry, 1 block East of 17-92 (Go to Back Meeting Room.)

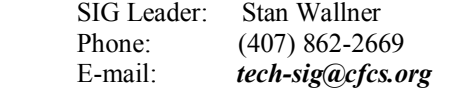

\*Note that these three SIGs are combined into one for the ◙ duration of Arvin's presidency.. See calendar on page 23.

This SIG is a non-structured, open conversational group for CFCS members, that has no specific topic or speaker, but is simply a round table discussion. It is not an advanced group, but a place for people to come and discuss various subjects, such as new products and technologies, hardware, software, web-related, etc. Bring in articles from magazines, newsletters, unusual problems/situations that have arisen, questions, etc. Also, new or ailing devices or notebook pc's are welcome, either for "show and tell" or discussion or demo of situations.

#### *WINDOWS 95/98/ME/XP/Vista*

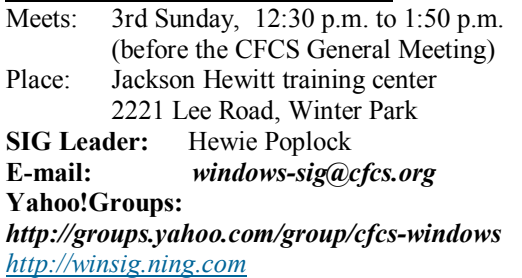

If you use or plan to use Windows, these discussions, demonstrations, and Q&A sessions will be of value to you. Geared to intermediate level Windows users. Tips, tricks, and information on all versions of Windows. An e-newsletter is sent periodically with meeting information. and links discussed at the meeting.

#### *SECURITY SIG\**

The Security SIG is for those interested in developing and maintaining a secure computing environment. Other personal security measures are also discussed. Generally, a current topic of security interest is picked from the current month's security breaches, and we discuss how to avoid those pitfalls. Any other security topics are also welcome.

Meets: 2nd Wednesday, 7:00 p.m. to 8:30 p.m. Place: New Horizons Computer Learning Centers, . 1221 Lee Road, Orlando

 (Room changes each meeting; please ask . employee or consult the signs upon arrival.) **SIG Leader**: Arvin Meyer, MVP **Phone:** 407- 327-3810

*The iSIG* meets on the third Monday of each month at 7:00 PM at *Denny's on Lee Rd & I-4*. The iSIG meetings cover the products that use the iPhoneOS, which includes the iPhone, iPad, and iPod.

good feature - they wipe ALL hard drives, and reload Windows on them. The pictures show the unloading, and the various workbenches, with separate rooms for laptop work, monitor storage, and the holding room for the stuff they just can't use or make work, so that gets sent for a recycler for disposal.

**Southeastern Data, at 142 Park Road in Oviedo, FL 32765** (Off Alafaya Trail, just north of E. McCulloch Road); phone 407-971-4654 has made us the nice offer of allowing CFCS members to drop off most recyclables with no service charge. (There may be a few exceptions.) It is NOT necessary to call before you take items there, but do let them know you are involved with CFCS, or you'll be hit with a drop-off charge. Also, ask that Mr. Alan Jackson there know that you've left material. (I do not believe they plan to ask for ID, so this may work even if you are not actually a CFCS Member! If you have questions, please call or email me; also, I'd appreciate it if you'd send me a rough list of what you've dropped off - no great detail needed at all.)

We will be adding to this list. There are additional places, and we want as many listed here as possible for our members' convenience! If you have suggestions or comments, send an email to president@cfcs.org.

# **Missionary Computer Fellowship**

What is MCF? MCF is a group of volunteers from many different churches who fix up old computers for missionaries, pastors, schools and other nonprofit organizations. Most are sent to Africa, Latin America and Haiti. Some are used by local groups, mostly for tutoring children.

#### What does MCF need?

- 1. Pentium II computers or faster. They don't have to work. We can fix them.
- 2. Monitors less than 10 years old. They need to work. We don't fix monitors.
- 3. Hewlett Packard printers and scanners. Only HP please.
- 4. Any Windows operating systems from Win 98 to XP.
- 5. Mice and keyboards. We're very short on mice

right now.

6. Microsoft Office software.

#### What doesn't MCF need? Anything not listed above.

 How do I contact MCF? Call Jim Gibboney at 407-422-9265. Phones are answered only on Tuesday and Thursday from 9:00 to 4:30, except during lunch, 11:30 to 12:30.

 Where is MCF located? MCF is located in the First United Methodist Church building on South St. between Rosalind and Magnolia, and next to the fire station. You can drop off contributions any time on Tuesday or Thursday between 9:00 and 4:30. You don't have to call first. A letter for tax purposes is available on request.

# **The DealsGuy**

## **by Bob (The Cheapskate) Click, Greater Orlando Computer Users Group**

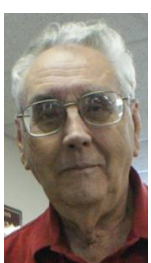

I finally posted my article about

"Creating a Trade Show" on my Web site, but it is a bit lengthy for newsletters. You can read it there or download it. It's in MS Word format. If you want it in another format, let me know.

#### **\*Lets Talk Drive Letters**

Last month I told you about the problem I had with a flash drive that kept coming up as E for its driveletter, in spite of there being no D-drive at the time, but I finally ended up going to the Control Panel to change its drive-letter to the one I needed. I had simply retrieved a file from it the night before, but since D was in use at the time so, that flash drive was temporarily E while I retrieved the file. Was it just some type of coincidence?

The drive letter assignment procedure I wrote about in my column was mentioned as a show-and-tell at the user group meeting here and I wondered about using that same procedure to get a flash drive to always be a certain drive letter without other drive letters next to it being in use. I'd like that when I'm backing up data. I tried using the drive letter assignment steps in the Control Panel to give a completely different flash drive the letter F to see what it would do. I don't normally have a D-drive because I set up my DVD/CD ROM drive as Z so it doesn't interfere with other drive letter assignments for whatever I'm doing, such as installing software.

After going through the drive-letter assignment with the new flash drive, I removed the flash drive from its USB plug, waited a minute, then plugged it back in to see. Even with no D, E, or G drive, that flash drive appeared as F, just what I had assigned it. However, the member who mentioned doing the show-and-tell also told me that when that same thing happened to him, the flash drive he was working with somehow adopted a drive letter out of sequence, but only on that certain computer, so I took the one I had just designated as F to another desktop machine and plugged it into the USB slot. It came up as D and not the F I had assigned it on the other computer. There is a thought for being creative with your flash drive. Rebooting the computer I assigned the driveletter on had no affect and the flash drive still came up as F. Using a different USB plug also made no difference, it still came up as F.

My curiosity was satisfied by my proofreader who proceeded to explain it better. He said that when the computer's user inserts a flash drive, the machine tries to assign it the next available drive-letter. However, in my case, I deliberately assigned that drive a specific drive-letter. In this case, my machine will remember the drive and the assignment. It will try to give it that drive-letter and also try to reserve that letter for that drive in the event of other drive-letter assignments; in other words, it would skip that letter. He said many computer users prefer that method of flash drive-letter assignment. He also stated that the same scenario applies for other types of plug-in drives. When you plug a flash drive into the USB port without the drive-letter having been manually assigned, the machine might try to remember that drive letter automatically assigned when you use that flash drive again, thus the incidental drive-letter assignment.

#### **\*Still No Information**

I have not heard from the guy about a special offer on learning courses so I think its time to give up on it, even though he sent a message saying he would get back with me. I have some other items you might like so let's get on with it.

#### **\*Use Your Smartphone For A Good Cause**

Check around and you'll find there are many apps for your smartphone that can be capable of getting you just about any information you want. A guy mentioned some interesting apps at a user group meeting the other night. I wrote about some of these smartphone apps a year ago, including this most important one, where are the closest restroom facilities? There is an app called Sit or Squat that will obtain that information for you using an intersection, address, or zip code, and perhaps your GPS information. It gives you maps and sometimes even a rating or review, and the app is free. It's available for iPhone, Android, iPod Touch, or Blackberry. <http:// www.sitorsquat.com/sitorsquat/home/map>

#### **\*Where Can I Find Lots of Smartphone Apps?**

<http://libguides.huntingdon.edu/content.php? pid=114069&sid=1110744> has many smartphone apps on it. The apps are listed and the name is the link to get it, and there are plenty of them. I ran across it while looking for an app called Mo's Nose and saw plenty of apps for many categories. Mo's Nose was there, but no link to get it. It is a good app to help a person who travels with a pet. At any rate, that site will keep you busy checking things out.

#### **\*Where's The Wi-Fi?**

Many people want to check the Net for E-mail or something, so why not use Wi-Fi Finder's online database to get connected? You can start checking the

# **ON-SITE COMPUTER SOLUTIONS**

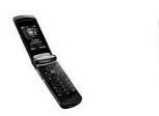

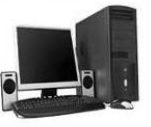

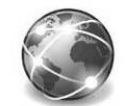

Cell Phones Laptops & Servers & Graphic & & iPhones PDAs Desktops Webdesign

-Repairs, Data Backup & Recovery

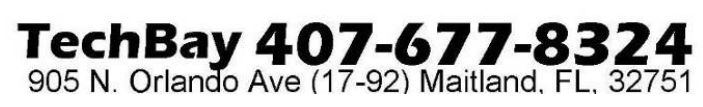

Web site to find out more information. It tells you whether they are free or paid services. This database by JiWire will include maps with its listings. The app is free and runs on iPhone, iPod Touch, and Android. <http://www.jiwire.com/iphone>.

#### **\*What If You're Sick?**

 MPassport should be good for that. It will help you find the closest medical help in any category you might need. Want a doctor, MPassport will find one. Got a toothache, it knows about dentists too. How about a hospital, or just a pharmacy, MPassport will help. It also gives you medical translations. It's useful in over 20 cities worldwide, not exactly an impressive number, but its growing. It's free and runs on the iPhone, iPod Touch, or iPad. Find out more at <http://www.mpassport.com/>.

I know there are tons of other Smartphone Apps for just about anything you need. I can't vouch for any of them because I'm not smart enough to have a Smartphone. How smart is that? However, before I change to another topic, here is one that Mike Ungerman mentioned to the user group members here that might interest you if you like to tinker. If you're creative and tired of playing someone else's creations on your phone, go to <http:// makeownringtone.com/> where you can make your own ring-tone free. Thanks Mike, I think many of my readers would love to create their own personalized ring-tone, although I don't recommend any cussing in your creation.

Actually, I personalized my own cell phone with the use of its own voice recognition feature. Now when my wife calls me on my cell, my phone announces "It's Joann." I can't see inside of my flip phone before I open it and take the call. However, I know who it is before I take if off my belt and you know I always answer with a "happy" voice when she calls. Don't tell anybody, but I discovered how to do it accidentally. That item was not in the manual.

#### **\*Archive Your Computer Drivers To Be Sure You Have Them**

If you find it necessary to reformat your hard drive and reinstall everything, you did well if you thought ahead to have a backup of your drivers. DriverMax is a free program that allows you to archive your currently installed drivers, and if you ever need to reinstall them, you can do the installations all at once. No need trying to find the version you "were" using before you wiped your drive. A friend said this is the program to have if you like to reinstall Windows occasionally, or tweak your installed drivers, however, that's not my bag. <http://www.innovative-sol.com/  $divermax$  is where to find it and they also have a pay version.

That's it for this month. I'll have some more new product announcements on my Web site that didn't offer discounts. Meet me here again next month if your editor permits. This column is written to make user group members aware of special offers or freebies I have found or arranged, and my comments should not be interpreted to encourage, or discourage, the purchase of any products, no matter how enthused I might sound. Bob (The Cheapskate) Click <bobclick at bellsouth dot net>. Visit my Web site at <http://www.dealsguy.com>.

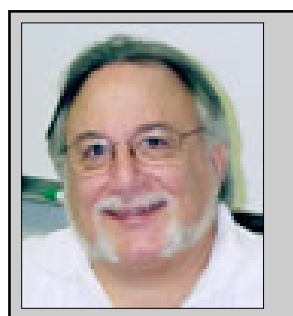

Hewie's Views and Reviews *By Hewie Poplock, CFCS, FACUG http://www.hewie.net*

++++ Social Networking and Seniors ++++ The NEW hewie.net ++++ New additions to Hewie's Favorites

Welcome to this issue of Hewie's Views & Reviews. Be sure to visit Hewie's Favorites at http:// www.hewie.net/

#### **++++ Social Networking and Seniors**

There is a new report that shows that Internet users 50+ have nearly doubled in just the past year, from 22% to 42% in 2010. The survey goes on to say that almost half of Internet users 50-64 and about 26% users age 65 and older now use social networking sites.

While email and online news are still more appealing to older users, these people are now using the social sites and are repeat users, at that. The report goes on

to say it shows that one attraction to seniors and others as well, is reconnecting with people from their past. It also states that older adults are more likely to be living with a chronic disease and are more likely to seek out online support with others afflicted or with medical professionals.

I am in the "older adults" category, as are many of my friends. Although I am more technically savvy than most, I am still seeing many people from my past and present in my age group using Facebook. I also must say that I have many friends who resist this new social stuff.

I am amazed that many of my friends, who have resisted a lot of the Internet hoopla and used AOL for many years because it was easy, are using Facebook and doing so daily. Some are very passive and are mostly lurkers. Others have immersed themselves in social networking and have renewed friendships and have become closer friends to many that they only occasionally see in person.

I have never played any of the games on Facebook and "hide" the references to Farmville, Mafia Wars, and such. I don't post that I went to a movie or had stopped at McDonalds on the way home, but do not mind when my "friends" do. I do enjoy seeing pictures from my friends, hearing that my real estate sales friend sold a home, hearing that another friend found a job, or a friend's daughter finished a charity race.

Each of us has our own interests and it is fun sharing them with your friends. I enjoy seeing what others do and what they are interested in. I can see what others in my age bracket find fun and interesting when using social networking. Being the careful and responsible computer person that I am, I always watch what I say and post to protect my information and the information of others. I also advise others to use the privacy settings that they are comfortable with and not to post anything that they do not want the whole world to see.

The report also says that social media bridges generational gaps. I totally agree. I see that grandparents and the rest of the family keep in touch, but all need to remember that what you share with your peers may not be items that you want to share with your family, your bosses, or your ex.

Various organizations that work with older adults, such as AARP, Older Adults Technology Services (OATS) and Project GOAL, have been actively promoting social media resources that are relevant to mature users.

#### **++++ The NEW hewie.net**

My website http://www.hewie.net was completely updated this past month. "Hewie's Views and Reviews, the Purveyor of Information Overload" has replaced "Hewie's Favorites." The new site id database driven, so finding or sharing information is much easier. The various sections are much easier to find. Hewie's Favorites are websites that I find interesting and want to share. I have repaired or deleted bad links and added many new ones. I am adding new links as I find them, and all of them do not appear in this newsletter.

I have added all of my columns since 2000. That's over 10 years of interesting articles, if I must say so myself. Again, all are searchable. I am adding notes for and from my Windows SIG of the Central Florida Computer Society in the WinSIG section.

The biggest addition is my Blog. I am writing about various subjects almost daily, so please follow my views. Using the new tools on the site, I sometimes send a blog to Facebook, Twitter, or emails. These tools are also available for you to use to share with others. You have my permission.

Feel free to use the contact page at http:// www.hewie.net to let me know what you think, suggestions for sites, responses to my blogs, or just to say "hi."

#### **++++ New additions to Hewie's Favorites**

#### Check if link works

http://downforeveryoneorjustme.com/

If website does not connect, check to see if it is down or if it is just you

#### The Office Blog

http://preview.channel9.msdn.com/Shows/

#### TheOfficeBlog

Microsoft's Channel 9 blog with great tips on all things Office

#### guages

OCR Terminal http://www.ocrterminal.com/

OCR service that allows you to convert PDF to Word, JPEG to Word and scanned images into editable documents

#### Guerilla Mail

#### http://www.guerrillamail.com/

Disposable e-mail addresses which expire after 60 Minutes. You can read and reply to e-mails that are sent to the temporary e-mail address within the given time frame

#### Windows 7 Site

#### http://thewindows7site.com/forum/

Offers news, discussion and support on Windows 7. Includes Windows 7 Tutorials, Themes and tons of customization content

#### Dedoimedo

#### http://www.dedoimedo.com/

Computer education on a broad range of subjects, including mostly computer software and security, but also games, highly useful and unique websites, 3D modeling, and more

#### Scott Joseph's Orlando Restaurant Guide http://www.scottjosephorlando.com/

Orlando's foremost restaurant & food reviewer has a website for anyone who eats out in the Orlando area or who plans to

#### How Secure is my Password

#### http://howsecureismypassword.net/

Type in a password (it is hidden with dots) and this page will tell you how long it will take for a desktop PC to crack it

#### iSendr

#### http://www.isendr.com/

Free to easily claim or transfer files. Good for large files which cannot be easily transferred

#### Wordnik

#### http://www.wordnik.com/

Gives as much information as possible for every word in English. Every word may include an example sentence, related words, images, statistics, audio pronunciation, and even translations into other lanOlder Adults and Social Media Report http://www.pewinternet.org/Reports/2010/Older-Adults-and-Social-Media.aspx

Social media use has grown dramatically across all age groups, older users have been especially enthusiastic over the past year

Please share these newsletters with your friends and visit http://www.hewie.net

# **What's News in Space**

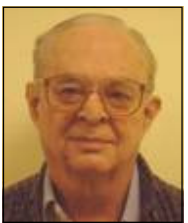

**1.**  *http://www.jpl.nasa.gov/ambassador/front.htmlBy Ron Klair, NASA/JPL Solar SystemAmbassador* 

#### **INTERNATIONAL SPACE STATION - The 24**

'th Crew Residents are › Alexander Skvortsov, Tracy Caldwell Dyson, HYPERLINK "javascript:openNASAWindow('http:// www.jsc.nasa.gov/Bios/htmlbios/kornienko.html')" Mikhail Kornienko, HYPERLINK "javascript:openNASAWindow('http:// www.jsc.nasa.gov/Bios/htmlbios/walker-s.html')" Shannon Walker, Doug Wheelock, Fyodor Yurchikhin. See URL: *http://www.nasa.gov/mission\_pages/station/main/*

#### *index.html*

The ISS Progress 38 cargo carrier launched from the Baikonur Cosmodrome in Kazakhstan end of June Scheduled to dock with the International Space Station in July, the unmanned Progress spaceship is loaded with 1,918 pounds of propellant, 110 pounds of oxygen and air, 220 pounds of water and 2,667 pounds of equipment, spare parts and experiment hardware. Progress 38's departure clears the aft port of Zvezda for the arrival of the next Russian resupply vehicle, ISS Progress 39, which will launch Sept. 8 at 7:11 a.m. and dock Sept. 10 at 8:40 a.m., delivering 2.5 tons of food, fuel and supplies for the Expedition 24 crew.

When complete the million-pound space station will

include six laboratories with more space for research than any spacecraft ever built. Now orbiting at 240 miles the 236-ton, 146-foot long, 240 feet wide, 90 feet high. The ISS can be viewed from the ground for opportunities see URL:-

#### *http://spaceflight.nasa.gov/realdata/sightings*

#### **2. STEREO - Solar Observatory** (Launched Oct 2006 )

The two STEREO (Solar TErrestrial RElations Observatory) spacecrafts are the third mission in NASA's Solar Terrestrial Probes program. This mission will provide a revolutionary view of the Sun-Earth System and a totally new perspective on solar eruptions by capturing images of coronal mass ejections and background events from two observatories at the same time. One observatory is placed "ahead" of the Earth in its orbit, and using a series of lunar swingbys, the other will travel "behind.". This placement allows the STEREO observatories to obtain 3- D images of the sun. January 24, 2009 marked the point at which the two STEREO spacecraft reach 90 degrees separation, a condition known as quadrature. Scientists were able to examine the structure, nature and origin of solar objects. On May 5 STEREO spotted the first major activity of the new solar cycle. On May 5 STEREO-B observed a coronal mass ejection (CME) that erupted on the sun. Shocks accelerated by the CME produced a large Type II radio burst. For details and 3D Solar Images see URL:-

#### *http://www.nasa.gov/mission\_pages/stereo/main/ index.html*

#### **3. NEW HORIZONS - Mission to Pluto** (Launched Jan 2006)

Now inflight to Pluto and it's moon Charon that will take 9 1/2 years. Now passed Saturn and heading towarde Uranus on it's interplanetary cruise. It is continuing on into the Kuiper Belt where it will fly by a number of objects. The primary objectives are to characterize the geology and morphology of Pluto and Charon, including, mapping the surface of each and search for additional satellites. It is designed to help us understand worlds at the edge of our solar system by making the first reconnaissance of Pluto and Charon - a "double planet" and the last planet in our solar system. See URL: *http://pluto.jhuapl.edu/*

For Images of Pluto see URL: *http://nssdc.gsfc.nasa.gov/imgcat/html/ mission\_page/ PL\_Hubble\_Space\_Telescope\_page1.html*

# **4. MARS RECONNAISSANCE ORBITER**

(Launched Aug 2005 ) Arrived Mars March 2006 after a seven-month flight. The mission will inspect the red planet in fine detail and assist future landers. The orbiter carries six scientific instruments for examining the surface, atmosphere and the subsurface in unprecedented detail from low orbit. For example, its high-resolution camera will reveal surface features as small as a dishwasher. NASA expects to get several times more data about Mars from this orbiter than from all previous Martian missions combined. The orbiter's primary mission ends about five-and-a-half years after launch, on Dec. 31, 2010. To follow exploration details see URL:-

#### *http://marsprogram.jpl.nasa.gov/mro/*

Thousands of New Images Show Mars in High Resolution - See:-

*http://mars.jpl.nasa.gov/mro/newsroom/ pressreleases/20090902a.html* 

**5. MARS EXPEDITION ROVERS** - "SPIRIT" and "OPPORTUNITY" (Landed Mars Jan 2004) The energy situation for both Spirit and Opportunity has improved, allowing controllers to increase the rovers' science observations. The two rovers landed three weeks apart in January 2004 on opposite sides of Mars and are closely studying the surface. Each Rover is independent of its stationary lander, capable of communicating directly with Earth and carrying a full set of cameras for scouting locations. At selected rocks it will extend an arm with tools for close-up analysis. Landing sites were selected as places likely to hold clues on the history of water. Rover Status: Still Listening for Spirit **>> Opportunity:** Keeps on Driving to Endeavour Crater **>>** To follow exploration details see URL:-

#### *http://mars.jpl.nasa.gov/mer/*

For a great video of the Mars Mission see URL: *http://realserver1.jpl.nasa.gov:8080/ramgen/Video-New-MER-Animation-030606.rm?mode=compact>*

**6. MARS ODYSSEY** (Launched Apr 2001) After over 9 years of orbiting Mars, Odyssey has changed our understanding of surface materials and

explored the planet from February 2002 to date. It is now in the extended mission phase and continues mapping the amount and distribution of chemical elements and minerals that make up the surface and especially look for hydrogen in the form of water ice in the shallow subsurface. Odyssey also serves as a communications relay for the Rovers (Spirit and Opportunity) and future missions. It also records the radiation environment in low orbit to determine the radiation-related risk to any future human explorers who may one day go to Mars. Follow mission progress at:-

*http://mars.jpl.nasa.gov/odyssey/*

**7. CASSINI - Mission to SATURN** (Launched Oct 1997)

Cassini/Huygens began orbiting July 2004 and will orbit Saturn and its moons for 4 years. On 15 January 2005 the European Space Agency (ESA) had a successful touchdown of its Huygens probe on Saturn's moon Titan. There is definitive evidence of the presence of lakes filled with liquid methane on Saturn's moon Titan. For pictures of Jupiter and information on where Cassini is today. The mission has been extended thru September 2010. See URLs:-

#### **http://saturn.jpl.nasa.gov/home/index.cfm** *http://www.jpl.nasa.gov/missions/cassini/*

#### **8. Phoenix - Mars Mission Lander** (Launched Aug 2007)

After 10 month flight - landed Mars 25 May 2008. This Lander is looking beneath a frigid arctic landscape for conditions favorable to life. Instead of roving hills or craters the Lander will claw down into the icy soil of the northern plains. The robot will investigate whether frozen water near the Martian surface might periodically melt enough to sustain a livable environment for microbes. May 25, 2010 NASA's Phoenix Mars Lander has **ended** operations after repeated attempts to contact the spacecraft were unsuccessful. A new image transmitted by NASA's Mars Reconnaissance Orbiter shows signs of severe ice damage to the lander's solar panels. For current schedule see URL:-

#### *http://phoenix.lpl.arizona.edu/*

#### **9. DAWN - Asteroid Orbiter** (Launched 27 Sep 2007)

Dawn's mission is to address the role of size and water in determining the evolution of planets. Ceres and Vesta are the most massive of the protoplanets (baby

planets) whose growth was interrupted by the formation of Jupiter. Ceres is very primitive and wet while Vesta is evolved and dry. For current activity see URL:-

#### *http://dawn.jpl.nasa.gov/mission/index.asp*

#### **10. FERMI / GLAST - Exploring the Extreme Universe** (Launched 11 Jun 2008)

GLAST has been renamed the Fermi Gamma-ray Space Telescope in honor of Prof. Enrico Fermi. The GammaRay Large Area Space Telescope is a powerful space observatory that will open a wide window on the universe. Gamma rays are the highest-energy form of light, and the gamma-ray sky is spectacularly different from the one we perceive with our own eyes. GLAST data will enable scientists to answer persistent questions across a broad range of topics, including supermassive black-hole systems, pulsars, the origin of cosmic rays, and searches for signals of new physics.

For current activity see URL:-

#### *http://www.nasa.gov/mission\_pages/GLAST/main/ index.html*

**11. SPACE SHUTTLE** - Current Launch is STS-133 by USA (Team of Lockheed Martin & Boeing) Launch of Discovery (STS-133) planned for the 1st of Nov. This mission will deliver a third connecting module, the Tranquility node, to the station in addition to the seven-windowed Cupola module, which will be used as a control room for robotics. The mission will feature three spacewalks. Launch of STS-134 is presently scheduled for 26 Feb.and will deliver an EXPRESS Logistics Carrier-3 (ELC-3) and an Alpha Magnetic Spectrometer (AMS) to the ISS.

STS-133 and STS-134 may well be the last two launches of thie Shuttle program. For updates see URL:-

*http://www.nasa.gov/mission\_pages/shuttle/main/ index.html*

*http://science.ksc.nasa.gov/ http://www.nasa.gov/shuttle*

#### **=====================================** *Space Calendar for 15 September to 15 October 2010*

(For more info insert subjects below into your GOOGLE type search engine.)

Sep ?? - ResourceSat 2/ YouthSat PSLV Launch (India)

Sep ?? - Yaogan 11 CZ-2D Launch Sep ?? - SBSS-1 Minotaur 4 Launch Sep 15 - B-Sat 3B/ Eutelsat W3B Ariane 5 Launch Sep 15 - Cassini, Orbital Trim Maneuver #261A (OTM-261A) Sep 15 - Asteroid 2005 UH6 Near-Venus Flyby  $(0.023 \text{ AU})$ Sep 19 - Mercury At Its Greatest Western Elongation (18 Degrees) Sep 20 - NROL-41 Atlas 5 Launch Sep 21 - Cassini, Orbital Trim Maneuver #262 (OTM-262) Sep 23 - Cassini, Distant Flyby of Enceladus, Calypso & Polydeuces Sep 24 - Cassini, Titan Flyby Sep 25 - Asteroid 85990 (1999 JV6) Near-Venus Flyby (0.026 AU) Sep 27 - Cassini, Orbital Trim Maneuver #263 (OTM-263) Sep 28 - Asteroid 2002 TZ57 Near-Earth Flyby  $(0.064 \text{ AU})$ Sep 30 - Cosmos-Oko US-K N86 Molniya M Launch Sep 30 - Asteroid 2009 SH2 Near-Earth Flyby (0.018 AU) Sep 30 - Asteroid 2005 NZ6 Near-Mercury Flyby

(0.047 AU)

---------------------------------------------------------------

Oct ?? - Chang'e 2 Launch (China Moon Orbiter)

- Oct ?? Feng Yun 3-B CZ-4C Launch (China)
- Oct ?? Mesbah Safir 2 Launch (Iran)
- Oct ?? G-Sat 5 (Insat 4-D) GSLV-F06 Launch
- Oct ?? Shen Tong 1-B CZ-3A Launch
- Oct ?? Dragon C-1 Falcon 9 Launch

Oct ?? -[Aug 31] Beidou 2 G-4 (Compass G-4) CZ-3C Launch

Oct 01 - STP-26/ FASTRAC-A & B/ FalconSat 4/ OREOS/RAC Minotaur 4 Launch

Oct 01 - Asteroid 137032 (1998 UO1) Near-Earth Flyby (0.082 AU)

Oct 08 - Soyuz TMA-01M Soyuz FG Launch (International Space Station 24S)

Oct 08 - Asteroid 2001 TB Near-Earth Flyby (0.005 AU)

- Oct 09 Draconids Meteor Shower Peak
- Oct 11 Cassini, End of Equinox Mission
- Oct 14 Cassini, Titan Flyby
- Oct 14 XM-5 Proton M-Briz M Launch

Oct 14 - Cassini, Orbital Trim Maneuver #264 (OTM-264) Oct 14 - Asteroid 162269 (1999 VO6) Near-Earth Flyby (0.088 AU) Oct 14 - Asteroid 2009 BU5 Near-Mars Flyby (0.046 AU) ----------------------------------------------------------------

( Ref: Ron Baalke, Jet Propulsion Lab )

- One Astronomical Unit (1.0 AU) = distance from Earth to Sun (93,000,000 miles)

- Only asteroids passing near Earth under 1/10 th of this distance are noted.

# **MIKE UNGERMAN NOW at 70,000 Twitter Followers!**

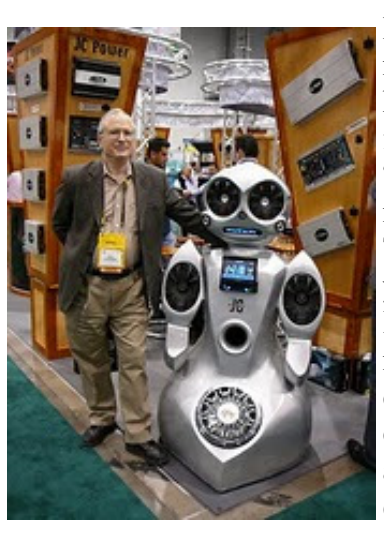

Mike Ungerman announced recently that he had achieved 70,000 followers on Twitter. "It's been a year and 8 months since I started Tweeting, and about a year and 4 months since I started trying to get as many followers as I could just to see if I could do it." said Mike at a recent press conference.

Mike Ungerman poses with one of the 70,000 Twitter followers he recently achieved. Apparently some Twitterers are from planets other than our own.

He added, "No monetary value in all of this, but a tremendous ego boost :-)"

On a site which provides a Twitter grade, Mike is 100 out of 100 and num-

ber 285 world wide out of a population of over 7 million.

#### Who knew?

**Be a smart guy.** You could pay your yearly dues to CFCS simply by making computer related purchases at Smart Guys Computers. Buy a laptop, get free dues!

# **MagicJack Upgrade**

## by Ash Nallawalla www.ceviews.org ash(at)melbpc.org.au

A few days ago, my magicJack lost all its phone numbers. I thought it must be a glitch and rebooted the PC, but no go. I allowed a day to pass, and still no go. I finally went to the magicJack website and got this unhelpful text, suggesting that a lot of customers had called them:

#### IMPORTANT NEWS ABOUT CONTACT LIST

We are pleased to announce that magicJack customers have now received our latest magicJack upgrade. This upgrade includes the following benefits:

Less bugs Superior call quality Works on Windows and Mac Easy to use and much more

There may be some magicJack users that will no longer have their past contact list available. Please create a new contact list. Our latest upgrade, with advanced features should prevent this from ever happening again. We apologize for any inconvenience.

Agents will not be able to restore contact list. Ouch. I had only three contacts in my list and I felt for others who might have hundreds. This is an example of magicJack coming across as a very small operation, probably with the owner being the webmaster and tech support, running it from his bedroom.

What's the next biggest problem for folks like me? Yes, how does one upgrade? Some customers may think "magicJack customers have now received our latest magicJack upgrade" must mean that their devices have been upgraded magically. The above page (http://www.magicjack.com/9/customercare.asp) doesn't have a link to any page telling you how to upgrade.

If that is the case, mine wasn't. How do I know? I had to do a Google search to find it. There was a tip somewhere that you have to go to the FAQ/ Knowledgebase page to get the upgrade. The search tool is poor and finally the word "upgrade" led me to the link below.

#### **Downloading the magicJack upgrade**

You can download the upgrade program here: http:// upgrades.magicjack.com/upgrade/upgrade.exe. Yes, it is a 12 MB .exe file dated 15 August 2010 and it worked fine in Windows 7.

#### **Upgrading your magicJack**

Run the magicjack.exe file.

# **A phone conference can be worth a thousand e-mails**

**By Judy Taylour, President SCV Computer Club, California Chair, Southwest Computer Conference www.scvpcg.org www.theswcc.org Scvjudy(at)usa.net** 

Can a conference call be fun? Absolutely. During the last couple of weeks I've been on two conference calls using magicJack's free conference calling service. All the person who is using magicJack has to do to set up the conference call by following the below steps.

- 1. Dial 305.848.8888
- 2. Press 2
- 3. Enter a 3 digit pin to create your Conference Room Number
- 4. Write your Conference Room Number down (*so you don't forget it*)

Next, distribute dial-in instructions to your conference call attendees:

- 1. Dial 305.848.8888
- 2. Press 1
- 3. Enter your Conference Room number
- 4. Say Hello to everyone

But, wait, the fine print states that free magicJack conference calling is not restricted to magicJack users – anyone who can dial in may use this service. You can use the same number over and over.

The first conference call was for three hours and two of the participants were using Skype to call in and another was using Google Voice. The rest of us were using free minutes on our cell phone or have a free Internet-based phone system such as offered by Time Warner

One participant suggested that instead of taking time to repeat URLs, e-mail addresses, etc. over and over until everyone wrote them down, we should use a video connection and suggested TodaysMeet at http://www.todaysmeet.com. The person who set up the conference call also set up a video account for us to use. We went to a todaysmeet.com URL that had the name of the meeting after .com/.

This service enabled us to type in any information that was pertinent to the meeting (the 140 character limit was sometimes difficult to remember as we were typing away). Here are the steps to setting up your online conference room.

- 1. Name your room
- 2. Decide how long you want the data to be available for people to refer to (one week is default but you can choose from 2 hours to 1 year)
- 3. Click on Create Your Room

To join the online part of the meeting:

- 1. Go to the URL provided by the person setting up the account
- 2. Type your name in the What's Your Name? box
- 3. Click Join
- 4. Start communicating with the conference call attendees
- 5. Type your message in the Say: field
- 6. Click Say and this is what you see

Listen.

# Hi, Judy is online

Judy at 11:11 PM, 31 Aug 2010 via web

Down at the bottom of the string of comments is transcript. Click and you can copy and paste the entire transcript of the meeting into your favorite word processing program, edit it to remove what isn't relevant and send it out to all of the attendees. Remember, the complete transcript will be kept for the time period you chose.

Click on projector and you get a full-page view of the conversation.

I clicked on transcript, moved some of the comments around so they flowed better – some of us forgot we could only type in 140 characters so our comments were between other comments, added the handouts that were talked about and sent everything to the attendees (over a dozen people).

Was this a successful meeting? Absolutely. We all freely shared information with the other attendees, hung up our phones (so to speak) and exited Todays-Meet with a lot of new ideas on how to run our computer clubs / user groups. Are we going to do it again? Yes.

One of the ways you could use these two free services is for your board meeting. Every other month, have a conference call and TodaysMeet meeting. No one has to clean their house, you don't have to find a place to hold the meeting, etc. etc. I bet you can think of other ways to use one or both of these services.

Another website that was mentioned is www.blogtalkradio.com where you can create your own online live call-in radio show with your phone and computer. I envision user groups having a couple of their techs having an online radio talk show featuring Q&A for their members. Up to five callers can participate at one time with an unlimited number of listeners. Shows can be streamed directly during the show, heard as an archived podcast via RSS feed, or downloaded to a computer.

Of course, information about the show will be in the group's newsletter which is shared with other groups plus there will be information on the group's website. Hopefully the show gets participants from other groups and the general public. Or, someone could talk about the group's monthly meeting, SIGS, special events, etc. Should we call this great publicity for your group?

The service is free because it is advertising supported.

What was this meeting all about? The  $1<sup>st</sup>$  Region 1 Town Hall meeting moderated by Sam Wexler and Judy Taylour with attendees from New York, Florida, Ohio, Oklahoma, Texas and California.

# **Musings by Stan**

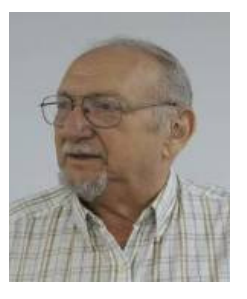

## **by Stan Wallner, CFCS President**

#### **1) Misleading Ads - Buyer Beware!**

There have been 1/4 page ads for "New Computers at \$179" for the past month or so, in The Sentinel, USA Today, and Parade Magazine for the past month or so; they mention 'Windows Powered PC's can sell in stores for up to \$600, loaded with programs for email, websurfing, ...' If you call the 800 #, it takes a lot of digging to get the facts - 7" screen, very low resolution; Windows CE, 128 meg of RAM, and a 2 gig thumb-drive, certainly NOT a Netbook or Laptop!

CVS has since joined the party, and for the past couple of weeks, has been offering a *'Sylvania 7" Netbook Mobile Wireless Device'* for \$99!! Also NOT a 'real' PC - if you are at all thinking of buying one for yourself or a gift (grandchildren...), PLEASE - first go to read a complete review that I bet will change your mind! It is at:

http://ezinearticles.com/?\$99-Netbook-at-CVS&id=4991076

**2) Problem with The "Good Stuff" I Promised You From the last Tech-SIG Meeting, from the August Musings**

I discussed the **XP Pro and XP Home CD ISO's slipstreamed with Service Pack 3** that I'd been able to get. I did say they were via Torrent, not from Microsoft, so there are no guarantees. They both boot. I've used the Pro, twice now, for a Repair, and it worked fine for me. Use at your own risk

Well, in turns out they are NOT fully usable - they do not accept a valid CD-Key #, and are not genuine Windows. I have removed them from my DropBox. Will keep looking for replacements. The other items were OK.

#### **3) Problems with 'Too Many Cooks!'**

I have an older client who has had me work on his PC often over the years. He recently called me, saying his Word program was acting up. Before we settled on a date for a service call, he said no need, all was well. Then, 3 days later, he said he was going to go see what Best Buy had - he needed a new PC! Since he only uses Work and Internet Explorer, I suggested that either I look at his old PC first, or go with him - he really should get the least expensive PC he could find, if indeed he needed (or just wanted) one. Well, three days after that, he called - they'd switched from RoadRunner to ATT, and needed help getting on-line; also, he'd bought a new PC, and needed help setting it up, transferring data, etc.

Turned out the new PC was still at Best Buy, which I am close to, and they are quite far away, so I said I'd pick it up for them and bring it if they could arrange that.

Well, they did. When I got there, I was just amazed! They'd paid over \$1100 for MONSTER - 8 gb ram, 1 TB Hard Drive (he is using about 11 gig of the 120 he has now); just way too much machine for his use. I convinced him he should let me see if I could return it for him (it had never actually left the store), and I must say, Best Buy was quite fair and accommodating, taking it back without even a restocking charge.

I went to their house, got the wife's PC on line, and bought his home. The Too Many Cooks, including a grandson and 2 neighbors had indeed Spoiled The Broth!. They'd somehow managed to mess up the AVG-8 I'd put on some time ago - all the files were still there, but it would not run, and not even Revo could uninstall it, and it was preventing AVG-9 to install. I finally just deleted all the files, and installed Avast Anti-Virus, SpyBot, Malware Bytes, and re-installed Office, and now his PC is running just fine!

Moral of story - if you do need help on your PC, I strongly urge you to limit the number of 'helpers' - ONE is best

————————————————————

members!). You can contact him at smwallner@yahoo.com or 407- 862-2669.

Stan, a CFCS member since 1984, has served in many offices over the years, and is now on the BOD as President Emeritus.

Separately, he is a local IT consultant, "PC Doctors Make House Calls," offering his services on-site, at your office or home - for PC and Laptop Upgrades, WiFi, Networks, Virus & Spyware removal, Troubleshooting both hardware & software, at reasonable rates (discounts for CFCS

# **ENJOY the CITY - ORLANDO Sales Benefit Central Florida Computer Society!!**

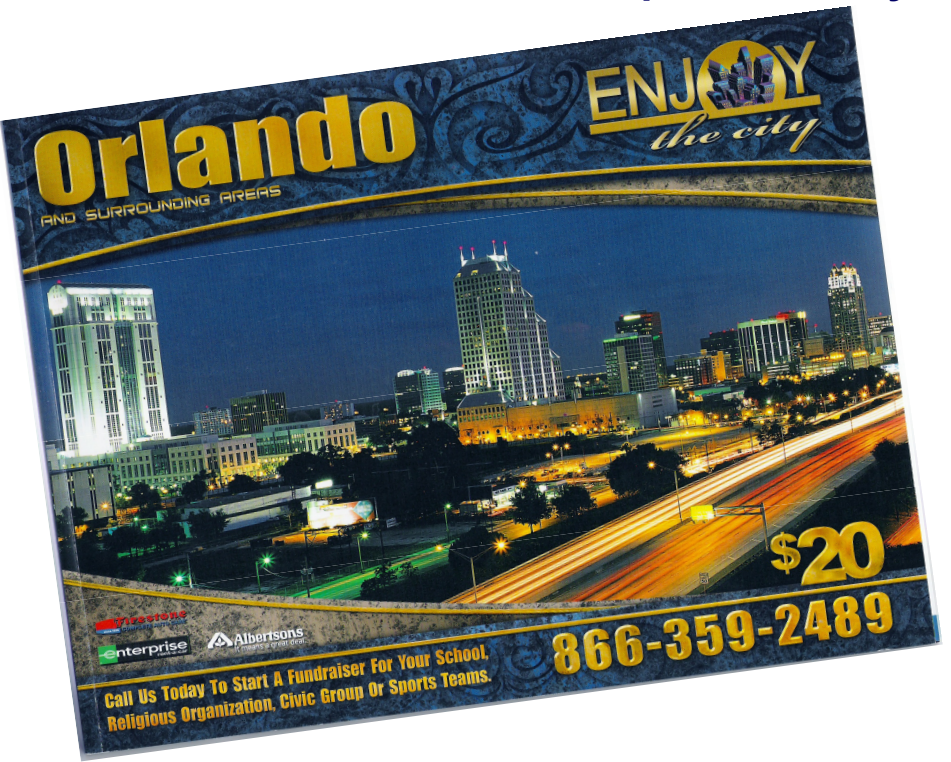

**The NEW 2011 Coupon Books are in! Good through Dec. 2011** 

**(Your 2010 Books are still good through December 2010!) Still cost just \$20! HUNDREDS Of \$\$\$\$\$ In Savings!! Still get one free Oil Change at Firestone, Value = \$20 ++!! Still get 4 Albertsons \$5.00 off \$50.00 Coupons** 

 **- HONORED AT Publix! (\$20!) New - (6) \$10 off \$20 Buca Di Beppo coupons - Value = \$60!! Domino's Pizza** 

 **- BuyOneGetOne (BOGO) coupons for Pizza's!! Checkers Burgers - (6) BOGO's for Burgers! Sonic Burgers - (6) BOGO's for Burgers! Uno Chicago Grill - (4) \$5 off \$15! NEW - Panera Bread - (6) BOGO's for Sandwiches, ... Chevys Fresh Mex, Long John Silvers, Tony Roma's Beef 'O'Brady's, HONEYBAKED Ham, MANY MORE Get one to keep in each car.** 

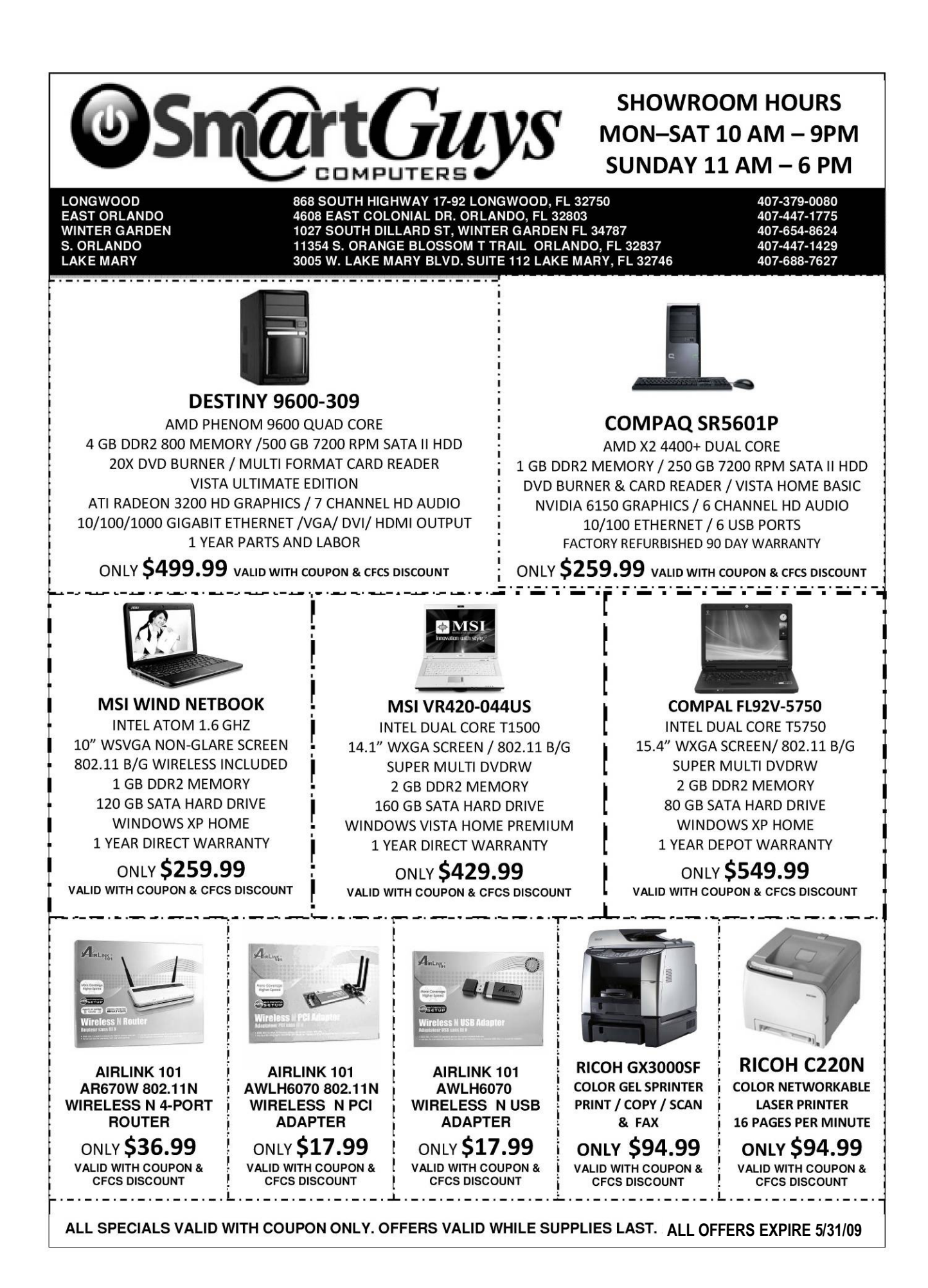

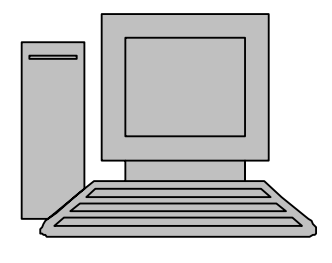

# **HelpLine**

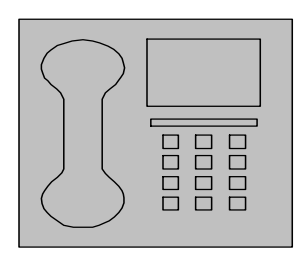

*HelpLine* is a **free** service to members of CFCS only. The following volunteers have offered to field questions by **phone or via email** with software and hardware problems listed below. Please be considerate of the volunteer you are calling.

 As a **free** service, you should not be asked to pay for help or be solicited for products or services. If anything to the contrary occurs, please contact the HelpLine coordinator immediately. Their names will be removed from the list.

 Additional volunteers are needed in some existing categories and for new categories. If you are interested, please contact the **HelpLine** coordinator at e-mail: *helpline@cfcs.org*

# Please Note - This is a service for CFCS MEMBERS ONLY **HelpLine Listings**

 Digital Photography & Video Ken Larrabee 407 365-2660 anytime *KLarrabee@cfl.rr.com*

#### DOS

 $\overline{\phantom{a}}$ 

 Stan Wallner 407-862-2669 5 pm-7 pm *smwallner@yahoo.com*

 Kris Hestad 321-459-2755 *kris.hestad@surfdogs.com*

#### **Hardware**

 Ken Larrabee 407-365-2660 anytime Stan Wallner 407-862-2669 5 pm-7 pm *smwallner@yahoo.com*

#### MS ACCESS

 Arvin Meyer, MVP 407-327-3810 7 pm - 9 pm *Access-sig@cfcs.org*

#### MS Office Products: MS Word, Excel, Power Point, Outlook and Access Doug Gabbard (e-mail only) *Dougga@gmail.com*

**Security** Arvin Meyer 407-327-3810  *vp-adm@cfcs.org*

#### Networking - Home or Office

Doug Gabbard e-mail only  *Dougga@gmail.com*

#### SQL-Server

Arvin Meyer 407-327-3810 *vp-adm@cfcs.org*

#### Windows

*hewie@hewie.net*

Hewie Poplock 407-362-7824 5 pm-7 pm

Kris Hestad 321-459-2755 *kris.hestad@surfdogs.com*

#### WinZip

Arvin Meyer 407-327-3810 *vp-adm@cfcs.org*

Wireless Routers Kris Hestad 321-459-2755 *kris.hestad@surfdogs.com*

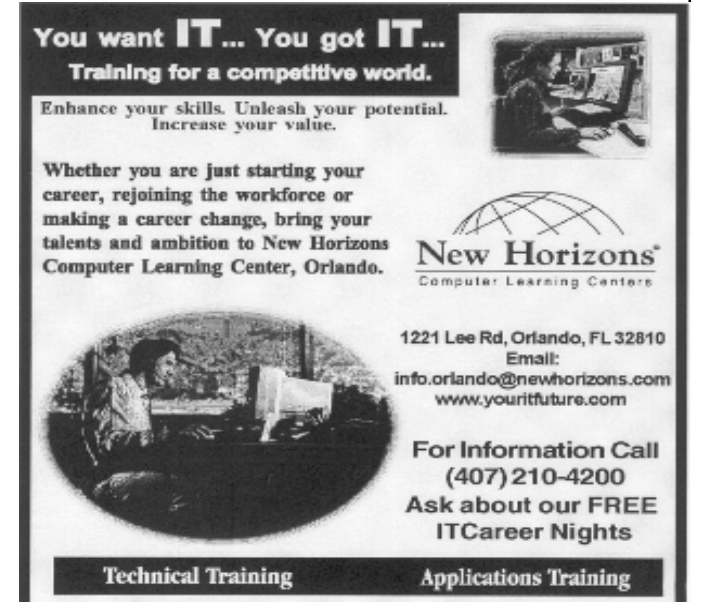

02002 New Horizons Computer Learning Centers, Inc. / New Horizons is a registered trademark of New Horizons Education Corporation.

ľ

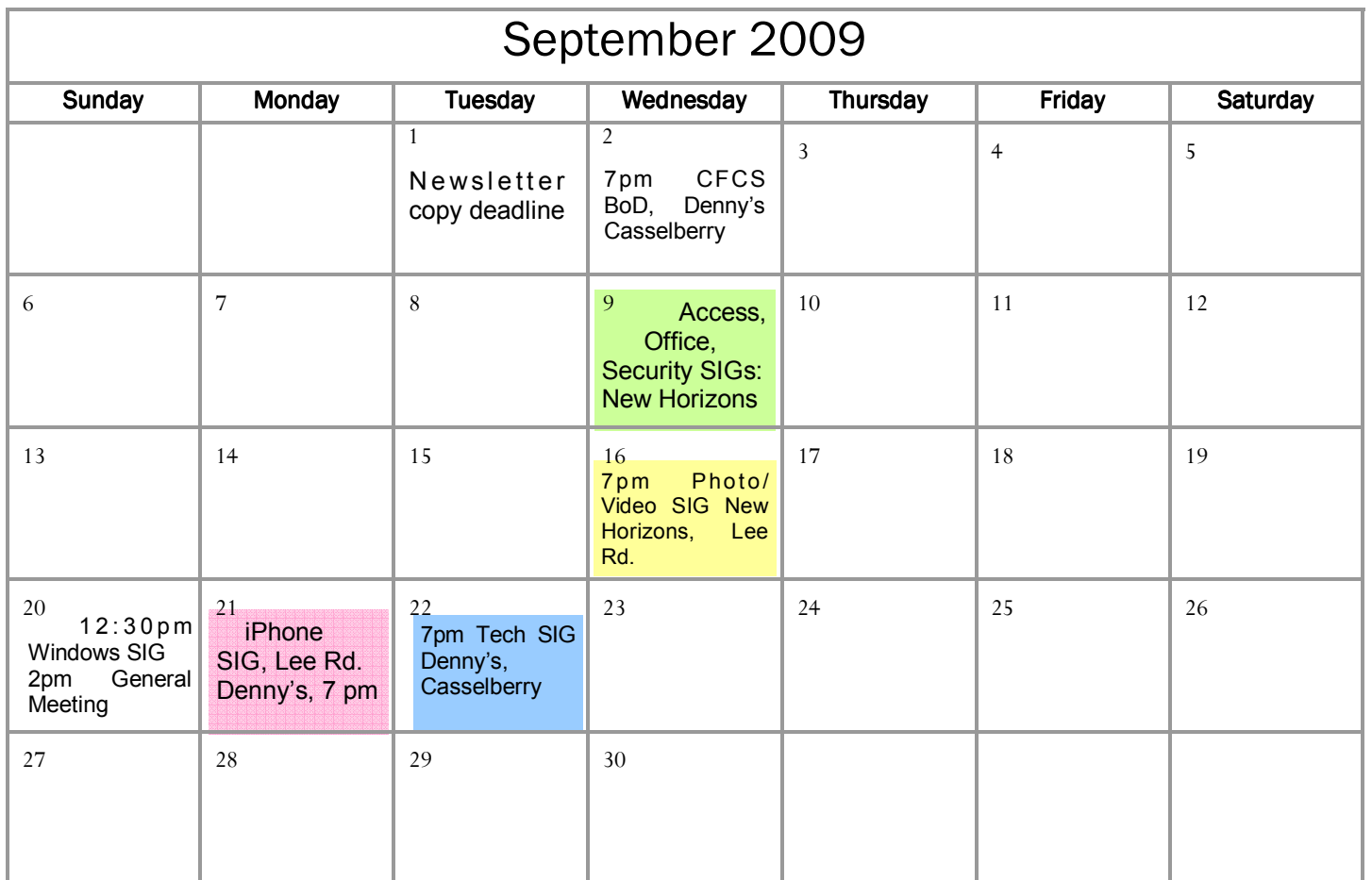

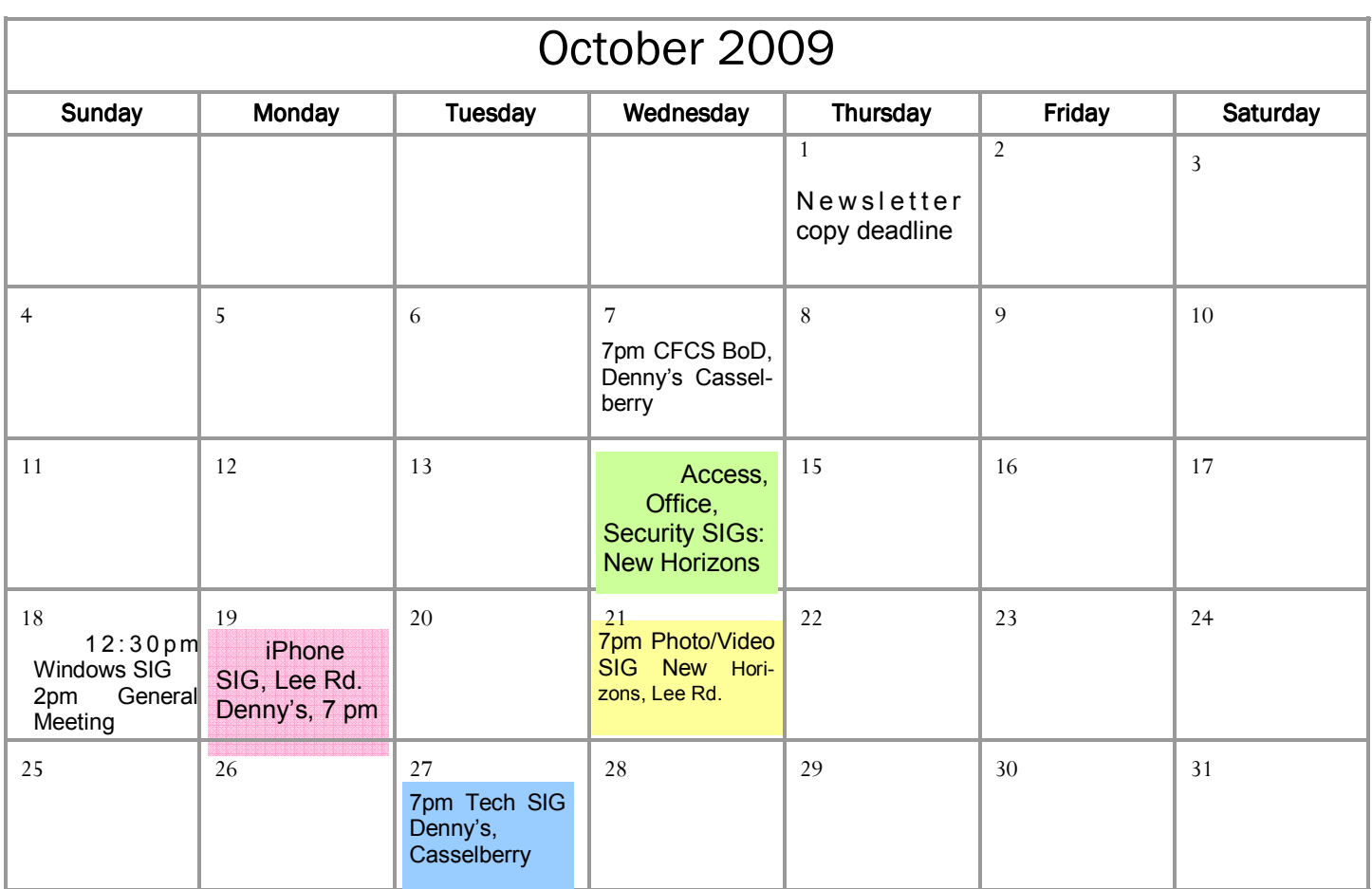

#### **DIRECTIONS TO MONTHLY MEETING**

Our meeting building is at the intersection of Lee Road and Turner Rd. The meeting is in the building behind the one on the corner of Lee and Turner. Turn North on Turner, left into the parking lot, and drive behind the office building in the rear of the parking lot. You will see a sign: **Jackson Hewitt delivery entrance**. Plenty of parking is nearby, and the meeting room is just inside, making it accessible for those with special mobility equipment.

#### **SPECIFIC DIRECTIONS based on your starting point.**

**From I-4, exit at lee Rd., drive East 1/2 mile to Turner Rd. and turn left onto Turner and left again into the first parking lot. Drive to the rear of the rearmost building and look for the Jackson Hewitt delivery entrance.** 

**From Apopka/436 area, go south on 441 to** 

**Lee Rd., Go about 2 miles, past I-4, then turn left onto Turner and left again into the first parking lot. Drive to the rear of the rearmost building and look for the Jackson Hewitt delivery entrance.** 

**From the SouthWest, take John Young to Lee Rd. as above, turn left on Turner and left again into the first parking lot. Drive to the rear of the rearmost building and look for the Jackson Hewitt delivery entrance.** 

**From Hwy 17-92, drive to Lee Rd, turn West, then go 8/10ths of a mile to Turner Rd. and turn right. Drive to the rear of the rearmost building and look for the Jackson Hewitt delivery entrance.** 

#### **PARKING is FREE!**

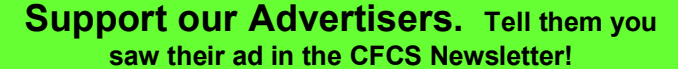

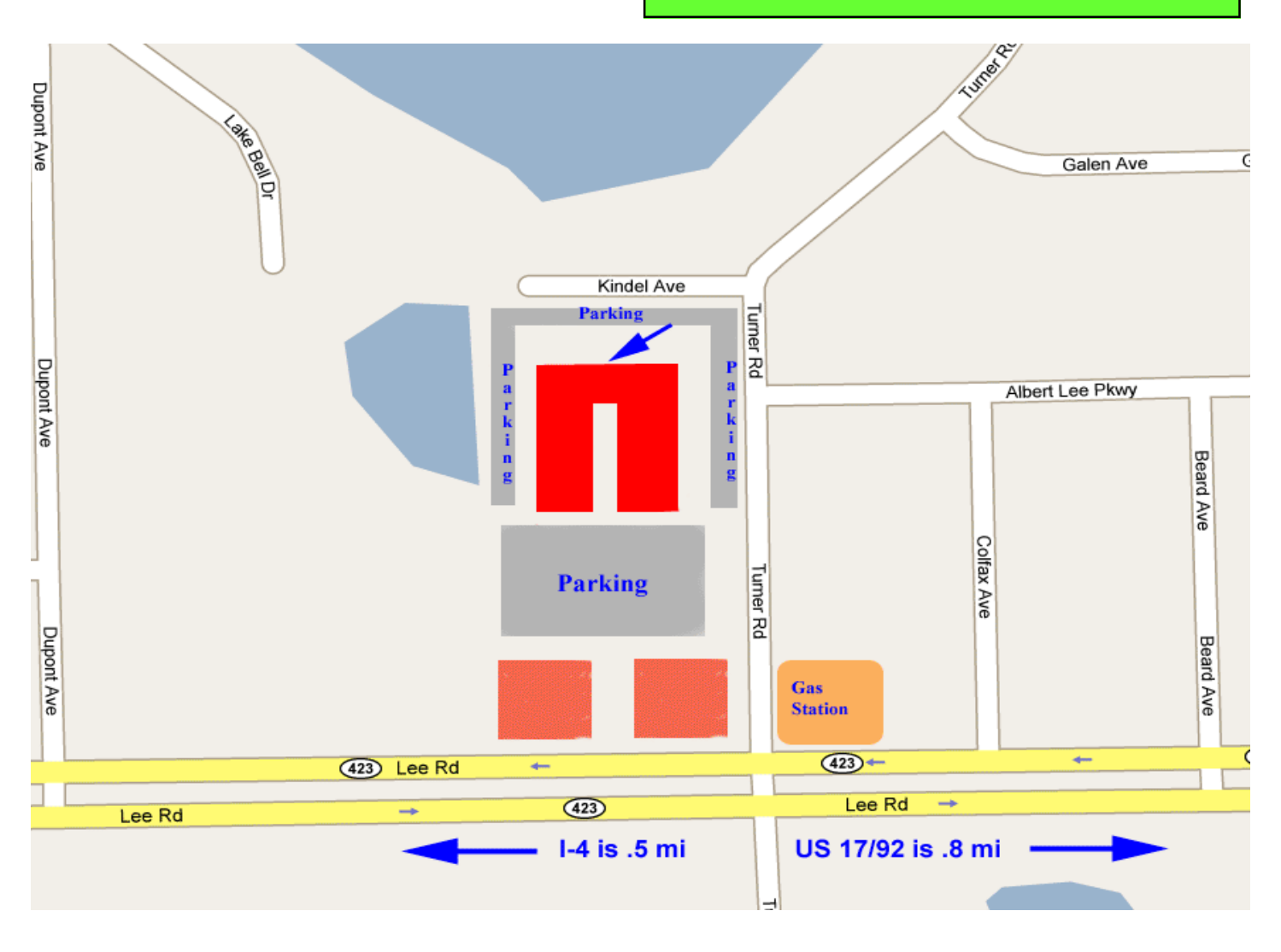